# **Proyecto final de curso**

#### **Android: Fundamentos de Programación**

**(Julio – Noviembre 2015)**

#### **Nombre de la aplicación**: Posicionamiento Wifi

**Autor**: Villa Jiménez, Miguel

# **Que hace la aplicación:**

Te dice cual es tu posición dentro de un mapa con la información recogida mediante las wifis existentes en dicho lugar. Para ello primero hay que "enseñar" al programa mediante un aprendizaje.

#### **Licencia:**

Autorizo la difusión del código fuente con fines educativos siempre que se haga referencia al autor bajo los términos generales de la licencia "Academic Free License v.3.0".

#### **A destacar:**

- La descripción del mapa se hace mediante XML, pudiéndose describir mas de un mapa.
- El guardado de los datos se hace mediante Base de Datos.
- Utilización de sensores
- La vista de los mapas se adapta el tamaño de las pantallas tanto en horizontal como en vertical.

# **Como lo hace:**

La visualización del mapa se hace en la clase CVistaMapa que hereda de la clase View. Esta vista redimensiona el tamaño del mapa al espacio disponible en la pantalla para poder abarcar todo el espacio posible.

De los datos de las wifis disponibles se encargan las clases CMgrWifi y CMgrWifiRunnable (dependiendo si estamos en el modo "Aprendizaje" o "Posicionamiento")

Los mapas se guardan en un fichero llamado: "MapasPosicionamiento.xml" que se encuentra en la ruta:

*/storage/sdcard0/Android/data/mvilla.posicionamientowifi/files/xml/PosicionamientoWifi/Ma pasPosicionamiento.xml*

Y que tiene la siguiente estructura:

<Mapas>

```
<Mapa nombre = "MapaCasa">
             <Departamento nombre = "Entrada">
                    <PosX>0</PosX>
                    <PosY>0</PosY>
                    <Alto>10</Alto>
                    <Ancho>10</Ancho>
                    <Color>red</Color>
             </Departamento>
      </Mapa>
</Mapas>
```
Nota: Se adjunta un fichero de prueba.

# Modo Aprendizaje:

En este modo el usuario tendrá que pulsar en la habitación en la cual se encuentra dentro del mapa y pulsar el botón de Guardar, de esta manera el programa sabrá que con esos valores de potencia para la wifi se esta en esa habitación.

# Modo Posicionamiento:

El programa mostrara al usuario el mapa y rellenara la habitación en la cual se encuentra el usuario. Estos datos dependen de los datos anteriormente leídos en el modo Aprendizaje, por lo que cuanto mas datos le proporcionemos al programa mediante este último modo mejor será el posicionamiento que nos ofrezca.

Un diagrama de como funcionaría la aplicación sería:

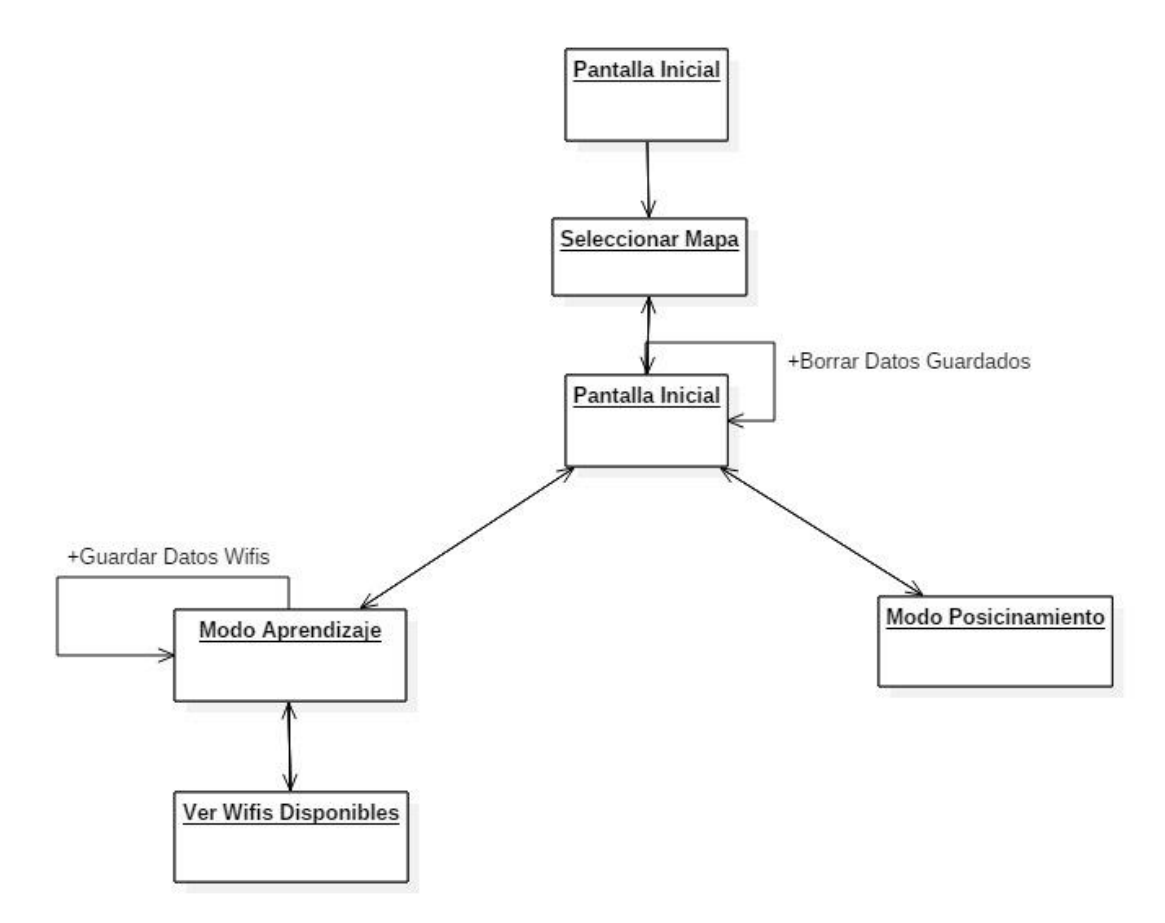

# **Capturas:**

#### Pantalla Inicial Lista de mapas Pantalla Inicial tras elección  $\mathcal{P} \equiv \mathbb{R}$ 国幸量 国幸工 Mapas disponibles MapaCasa Posicionamiento Wifi Posicionamiento Wifi Seleccionar Mapa Seleccionar Mapa No se ha escogido ningún mapa Mapa Escogido: MapaCasa Aprendizaje Aprendizaje Posicionamiento Posicionamiento **Example 1** Limpiar Datos Limpiar Datos Aprendizaje Lista de Wifis Disponibles Mapa con selección<br>  $\overline{z}$  \*  $\overline{w}$   $\overline{z}$  \*  $\overline{w}$   $\overline{z}$   $\overline{z}$   $\overline{z}$   $\overline{w}$   $\overline{z}$   $\overline{z}$   $\overline{z}$   $\overline{z}$   $\overline{z}$   $\overline{z}$   $\overline{z}$   $\overline{z}$   $\overline{z}$   $\overline{$ **IE** 83 WLAN5GH\_602C  $\overline{81}$ \_AUTO\_ONOWiFi  $61$ WLAN\_A0 99 WLAN\_AE57  $_{22}$ **FRANCISCO** 59 99 Orange-CD80

46

Ver Wifis

Guardar

Refrescar

Ver Wifis

Guardar

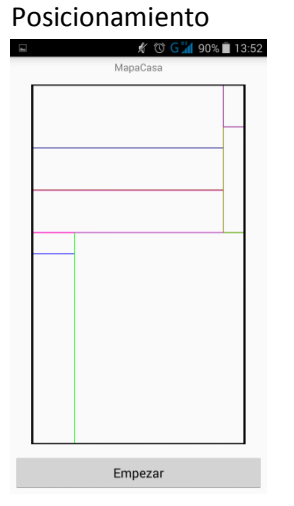